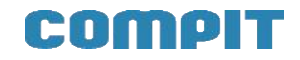

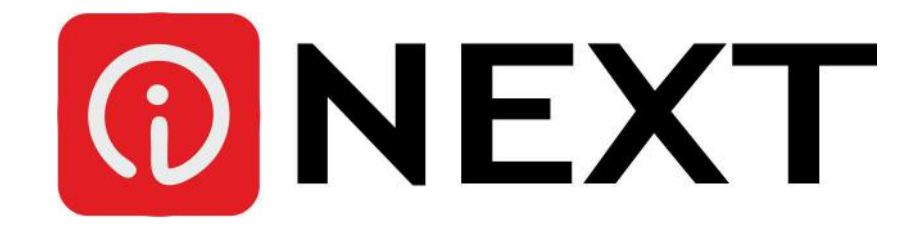

Obecnie system iNext nie posiada dedykowanej aplikacji, możliwej do pobrania ze sklepu. Poniższa instrukcja pozwoli dodać skrót na ekran główny, który będzie kierował do strony mobilnej systemu iNext

Poniższa instrukcja została wykonana w systemie Android, w pozostałych systemach instalacja przebiega w analogiczny sposób

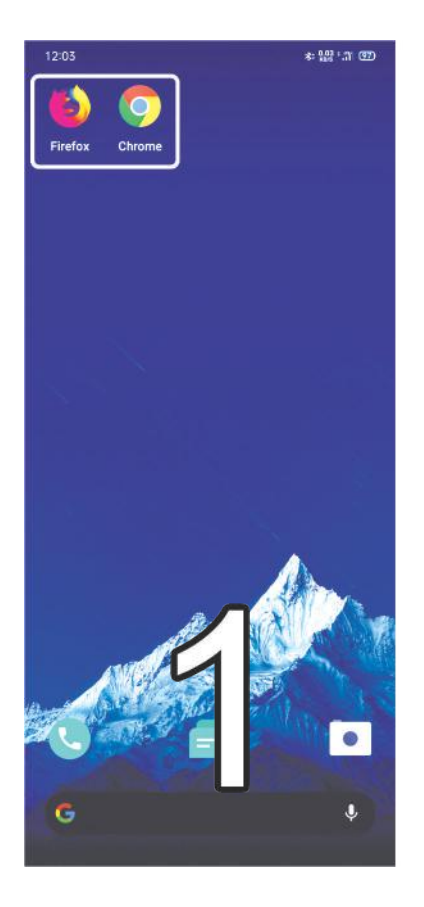

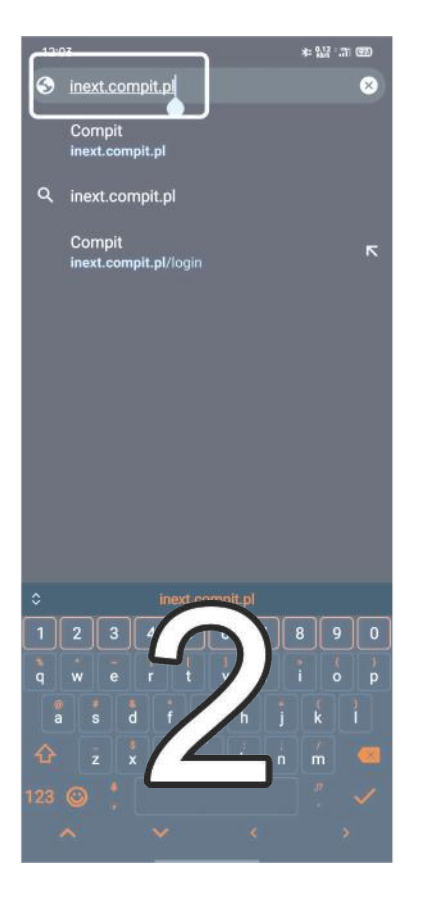

Otwórz przeglądarkę<br> **Przejdź do adres**<br> **Przejdź do adres** inext.compit.pl

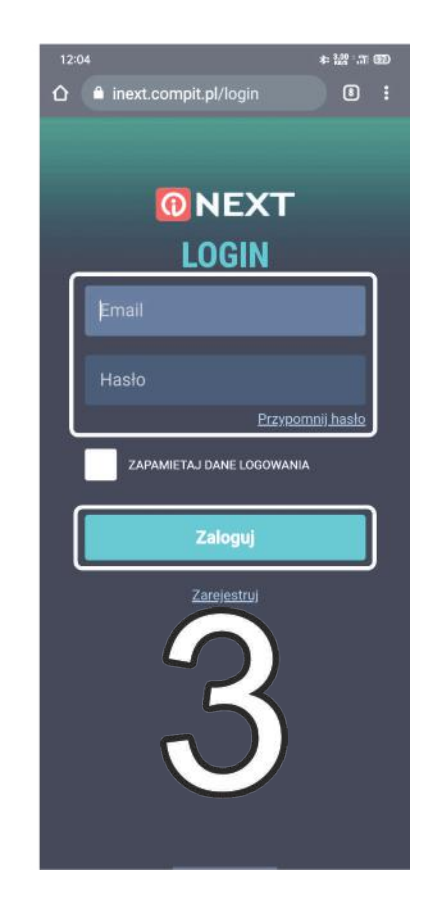

Zaloguj się podając swoje dane

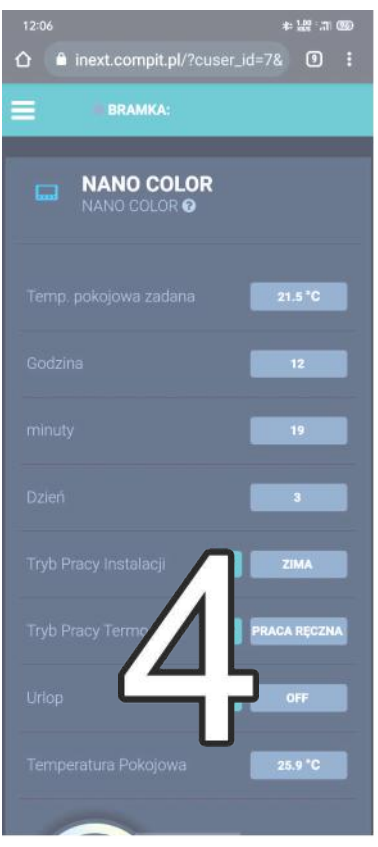

Otwórz stronę z odczytami, która Cię interesuje

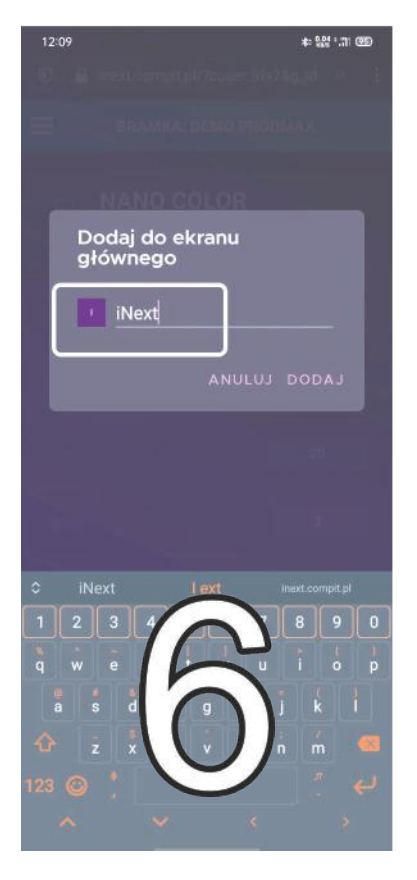

Wpisz nazwę, która <br>
wyświetli się jako nazwa Kliknij "Dodaj" aplikacji.

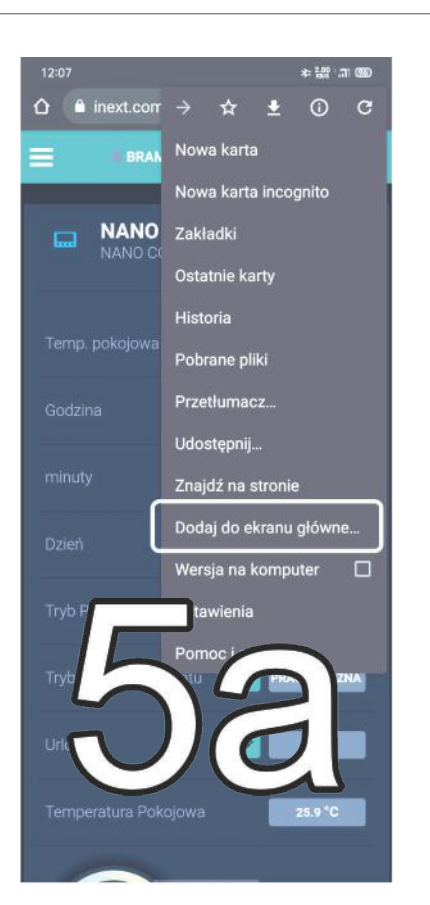

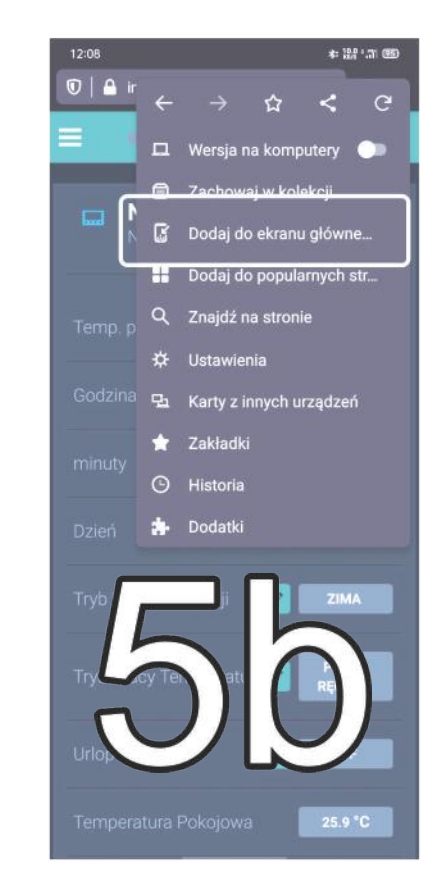

Kliknij "Dodaj do ekranu głównego"

Na obrazkach pozycja opcji w przeglądarkach Chrome (5a) i Firefox (5b

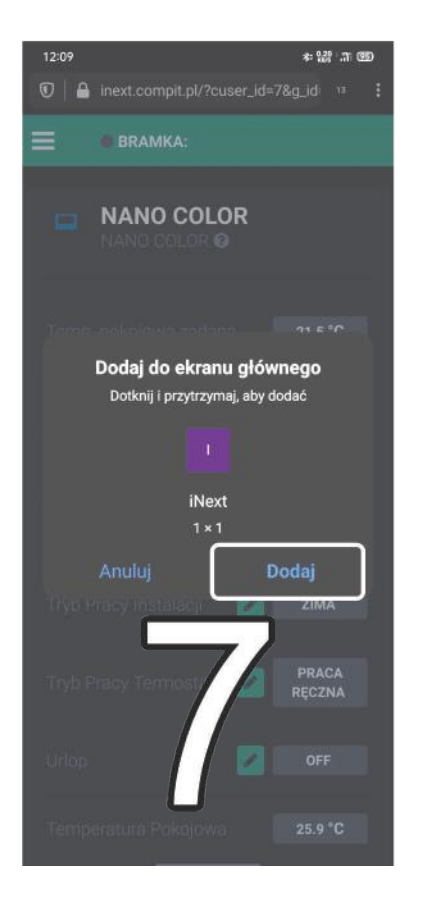

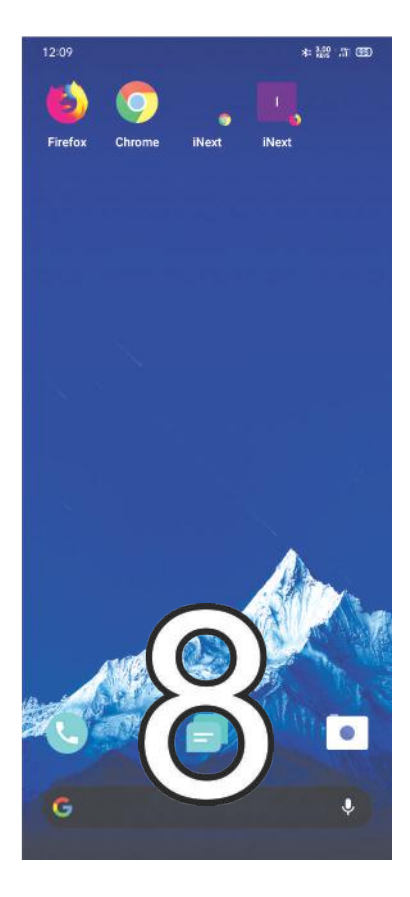

**Gotowe!**